# **Materials**

Inhaltsverzeichnis

- [1 Structure of a .mtl-file](https://www.transportfever.net/lexicon/entry/92-materials/#1-Structure-of-a-mtl-file)
	- o [1.1 Structure of material-type declarations](https://www.transportfever.net/lexicon/entry/92-materials/#1.1-Structure-of-material-type-declarations)
	- o [1.2 Parameters for materials](https://www.transportfever.net/lexicon/entry/92-materials/#1.2-Parameters-for-materials)
	- o [1.3 end of translation for now](https://www.transportfever.net/lexicon/entry/92-materials/#1.3-end-of-translation-for-now)
	- [1.4 Mögliche Materialien-Typen](https://www.transportfever.net/lexicon/entry/92-materials/#1.4-Mgliche-Materialien-Typen)
	- o [1.5 Anmerkungen](https://www.transportfever.net/lexicon/entry/92-materials/#1.5-Anmerkungen)
- [2 Der type-Parameter](https://www.transportfever.net/lexicon/entry/92-materials/#2-Der-type-Parameter)

In TrainFever there are different file formats (german) wich answer their special purposes. Here i want do take a closer look at the .mtl material files.

# 1 Structure of a .mtl-file

An .mtl-files basic set-up looks like this: Code

function data() return the contract of the contract of the contract of the contract of the contract of the contract of the contract of the contract of the contract of the contract of the contract of the contract of the contract of the con

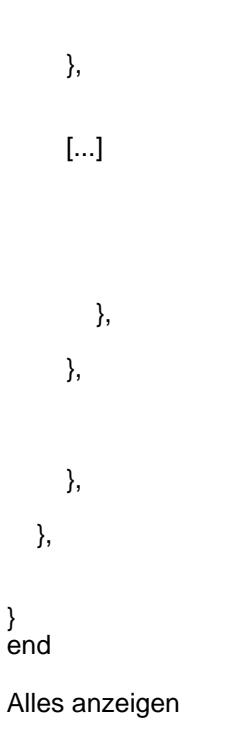

## 1.1 Structure of material-type declarations

Here i cut something in the mid [...] because this part shall be the core of this entry: The different possibilities of material-types and their setting. As far as I know, this can be a mix from up to three blocks, each having a structure like that: Code

 $\blacksquare$  = {  $\blacksquare$ },

Alles anzeigen

## 1.2 Parameters for materials

I'll hav a closer look at the  $\epsilon$ material type> later, for now i want to show the inside of this block:

- compressionAllowed accepts the values true or false and determines, if a texture gets compressed internally (meant is the data in the video ram of your GPU, not a file compression on your disk like RLE) or not. This compression could probably lead to a loss in quality but saves video ram. While using big textures this could be a good option.

- fileName wants to be fed with the path to your texture in relation to this folder: ...Train Fever/res/textures. You need to surround it with quotes ( " ).

(some kind of aliasing while rendering textures - especially when an object is drawn very small while having a big texture attached (lets say a 2x2k texture has to be shrinked to 100x100 pixels, then it could look vary ugly, especially when movin around) and on the other hand some performance issues. When objects are very small on the screen you dont need a big texture - but when you see it zoomed in, you'll do. To solve this, mipmapping generates a bunch of texture copies, each a bit smaller then the last one. Then it is able to provide small objects with a small version of your texture and zoomed objects are drawn with the big original texture. Imagine it like a "texture-LoD". The advantage is, that you save some performance, because to display 100x100 pixels, you dont have to read the whole 2x2k texture from your memory (but lets say a version with 128x128 pixels). The disadvantage is a higher memory-consumption. In default OpenGL shrinks each miplevel by half the size (2x2k -> 1x1k...) and with mipmaps you end up in about one third more memory used.

I gave <mode> as value here and in OpenGl there are the following modi for mipmapping:

<sup>-</sup> magFilter and minFilter take care of Mipmapping. On the one hand mipmapping helps against the scintilliation-effect

- GL NEAREST (simply chooses the color of the nearest pixel\* (nearest neighbor filtering) from the main texture (base Mipmap) (at least its deactivated mipmapping))
- GL\_LINEAR (the same like nearest NEAREST, only the colorvalue is interpolated between the surrounding pixels\*)
- GL\_NEAREST\_MIPMAP\_NEAREST (the nearest mipmap (miplevel) is choosen\*\* and nearest neighbor filtering is applied)
- GL\_NEAREST\_MIPMAP\_LINEAR (the values of the nearest miplevels will be interpolated\*\* and nearest neighbor filtering is applied)
- GL LINEAR MIPMAP NEAREST (the nearest mipmap (miplevel) is choosen<sup>\*\*</sup> and linear interpolation is applied)
- GL LINEAR MIPMAP LINEAR (the values of the nearest miplevels will be interpolated\*\* and linear interpolation is applied)

Spoiler anzeigen

## 1.3 end of translation for now

Als Anmerkung sei noch gesagt,

dass ihr diese Werte OHNE den GL\_ Präfix hier angeben müsst. Also nicht

GL\_LINEAR\_MIPMAP\_LINEAR sondern LINEAR\_MIPMAP\_LINEAR! Zudem gehört auch

diese Angabe wieder in Gänsefüßchen ( " ). magFilter (magnification

- Vergrößerung) gibt hierbei die zu nutzende Methode an, wenn die

eigentliche Textur vegrößert werden muss (man ist nah rangezoomed und

das Objekt wird bspw. mit 500Pixeln dargestellt, obwohl die Textur dafür

nur 400Pixel groß ist) und minFilter (minification - Verkleinerung) eben, wenn sie verkleinert werden soll. Für den magFilter kann

man üblichweise auf Mipmapping verzichten, da in diesem Falle sowieso das base-level (die größte = originale Textur) angezeigt wird und es kein noch größeres MipLevel gibt.

- wrapS und wrapT sind ähnlich zu handhaben. Auch hier greift <wrapping> auf OpenGL-Modi zurück:GL\_REPEAT (Textur wird wiederholt)

#### GL\_CLAMP (Textur wird nicht wiederholt)

GL\_CLAMP\_TO\_EDGE (Textur wird nicht wiederholt und ggf. mit der "letzten" gültigen Farbe aufgefüllt) GL\_CLAMP\_TO\_BORDER (Textur wird nicht wiederholt und ggf. mit einer definierten "Border-Color" aufgefüllt)

Ich

gebe zu, so richtig werd ich jetzt auch nicht daraus schlau (mein

OpenGL-Buch ist englisch und das klingt irgendwie alles gleich xD),

empfohlen wird jedenfalls CLAMP\_TO\_EDGE. wrapS und T steht dabei für die

Texturkoordinaten S und T, einer Texturkoordinaten-Ensprechung für XY -

S wäre also nichts weiter wie X in "Texturensprache" und T eben Y. Auch

diese Angabe erfolgt wieder ohne GL\_ Präfix und muss in Gänsefüßchen gefasst werden ( " ).

#### - type gibt den Texturtyp an. Gängig

wäre 2D, der Wert <type> hierfür wäre "TWOD" - two dimensional. OpenGL unterstützt prinzipiell auch 3D-Texturen (Nebel beispielsweise), ob das für uns aber auch nutzbar ist, kann ich nicht sagen. Ich tippe jedenfalls darauf, dass es dann "THREED" lauten müsste. Eine weitere Möglichkeit wären Cube-Maps für Skyboxen. Hier müsste man dann dementsprechend "CUBE" angeben.

- mipmapAlphaScale sucht

derweil nach einem Erklärbär - auf gut deutsch: Hier hab ich nun wirklich keine Ahnung. Ihr seht schon, das Beste hab ich mir zum Schluss aufgehoben.

## 1.4 Mögliche Materialien-Typen

Nun

aber zurück zu den <material\_type>'s. Hier gibt es verschiedene Möglichkeiten und Kombinationen für euch. Diese werden nicht in Gänsefüßchen ( " ) gesetzt, Ich will sie im Folgenden alle erst einmal nennen und ihre Auswirkungen zusammen fassen:

- map\_color\_reflectRGB-Kanäle: Farbe/Textur

Alpha-Kanal: Grad der Spiegelung - map\_color\_alphaRGB-Kanäle: Farbe/Textur

Alpha-Kanal: Transparenz - map\_normalRGB-Kanäle: Vektorielle Nutzung, Einheitsvektoren zur Bestimmung der Abweichung von der Flächennormalen

Alpha-Kanal: Specular-Gradient - map\_envUmgebungs-Textur, Alpha-Kanal erscheint mir hier überflüssig

### 1.5 Anmerkungen

map\_color\_reflect

ermöglicht es euch spiegelnde Flächen darzustellen. Hierbei gilt zu beachten: Je transparenter, desto spiegelnder. Als Anwendungsgebiet wären hier Fenster zu nennen. Wer nicht gerade (wie ich ^^) auch das Innenleben eines Fahrzeuges/Hauses modellieren möchte, kann mit dieser Methode gute Ergebnisse erzielen.

map\_color\_alpha ermöglicht

es euch transparente Flächen darzustellen. Der Transparenzgrad gibt natürlich die "Durchsichtigkeit" (eben Transparenz) an. Sollte soweit logisch sein. Anwendungsgebiete wären hier meinetwegen irgendwelche Stahlmasten. Anstelle eines komplexen Meshes knüppelt man eine entsprechende Stahlstreben-Textur einfach über ein simples 4-Eck Mesh. Zäune sind somit auch gut machbar. Oder eben für so verrückte wie mich: tatsächlich auch Glasscheiben

#### map\_env

gibt eine Umgebungstextur an (environment). Sie wird daher üblicher-/sinnvollerweise als Cubemap deklariert. Hier könnt ihr also ggf auch eine eigene Umgebungstextur beilegen, ansonsten nutzt ihr einfach die von TF: "c.tga".

map\_normal ermöglicht euch die

Nutzung von Normalmaps. Der Alpha-Kanal ist für specularity zuständig also den Glanzfaktor meinetwegen. Holz zum Beispiel sieht eher matt aus, hier wäre also keine Transparenz sinnvoll. Chrom/Stahl... hingegen glänzt ganz gut in der Sonne - Transparenz wäre also durchaus eine Option. Falls ihr fragen zu Normalmaps an sich habt, schreibt es - fürs erste lasse ich eine Detailerklärung aussen vor. Bei Interesse ergänze ich es aber gern.

Weiterhin sollte klar sein, dass eine

Umgebungstextur nur Sinn macht, wenn man spiegelnde Flächen/Materialien nutzt. Normalmaps mit specularity sollten aber sowohl bei ...\_reflect wie auch bei ...\_alpha wirken.

## 2 Der type-Parameter

Fast

am Ende unserer .mtl-Datei befindet sich noch ein type-Parameter. Diesen müsst ihr je nach verwendeten Eigenschaften anpassen:type = "REFLECTIVE", (ihr verwendet map\_color\_reflect, ob hierbei zwingend ein map\_env Eintrag benötigt wird entzieht sich meiner Kenntnis. es ist durchaus möglich, dass ein Fehlen mit der default-Textur gefüllt wird)

type = "REFLECTIVE\_NRML\_MAP", (ihr verwendet map\_color\_reflect und zusätzlich map\_normal, map\_env wie eben)

type = "TRANSPARENT", (ihr verwendet map\_color\_alpha) type

= "TRANSPARENT\_NRML\_MAP", (ihr verwendet map\_color\_alpha und zusätzlich map\_normal - selbst bisher nicht genutzt, ist eher geraten das es das gibt)